# TotalView Debugger

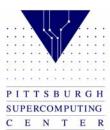

# Compile and Run

- Copy bug1.f from /tmp/training to your /tmp/username directory
- Compile with the –g option

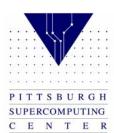

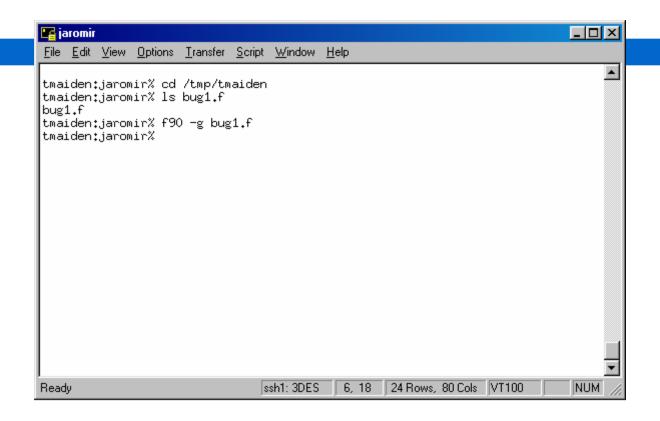

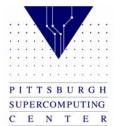

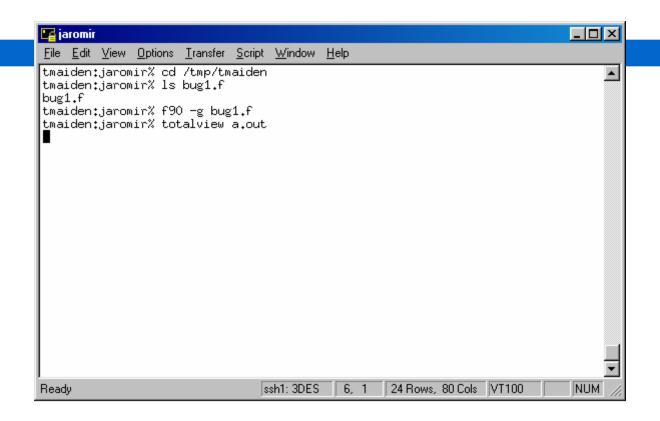

## Run the file with Totalview

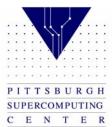

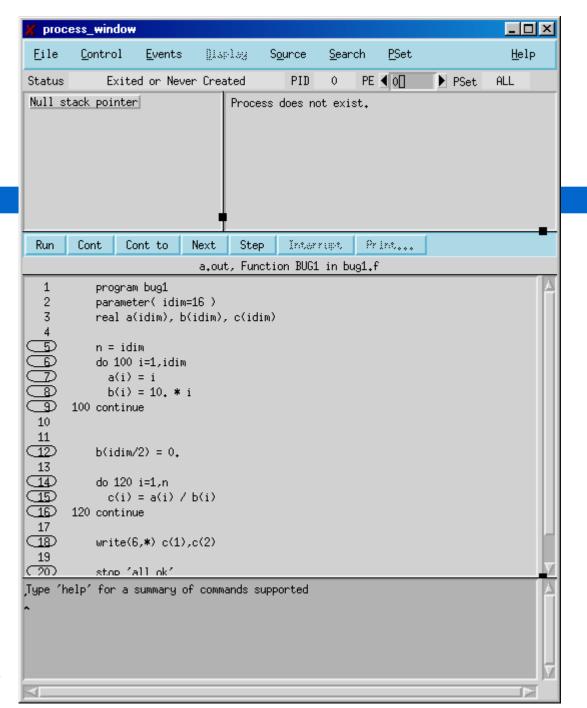

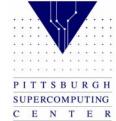

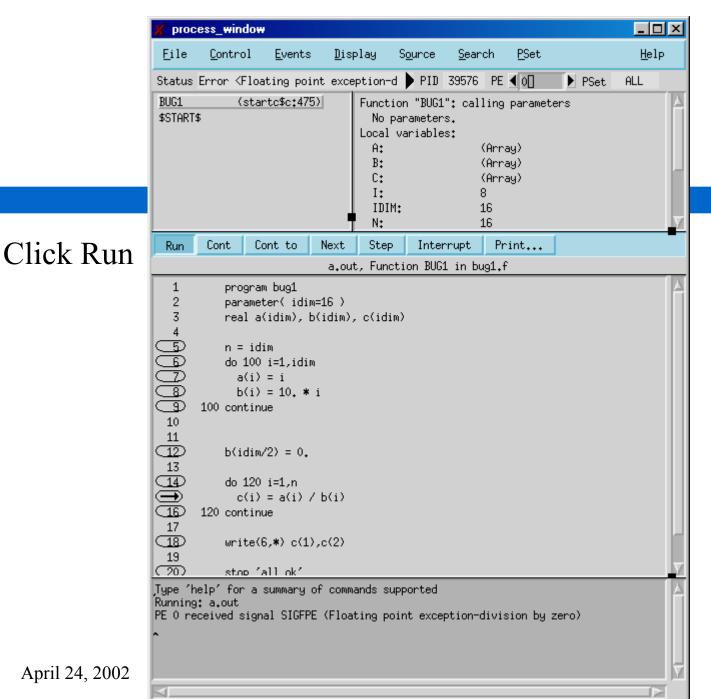

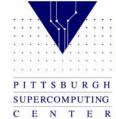

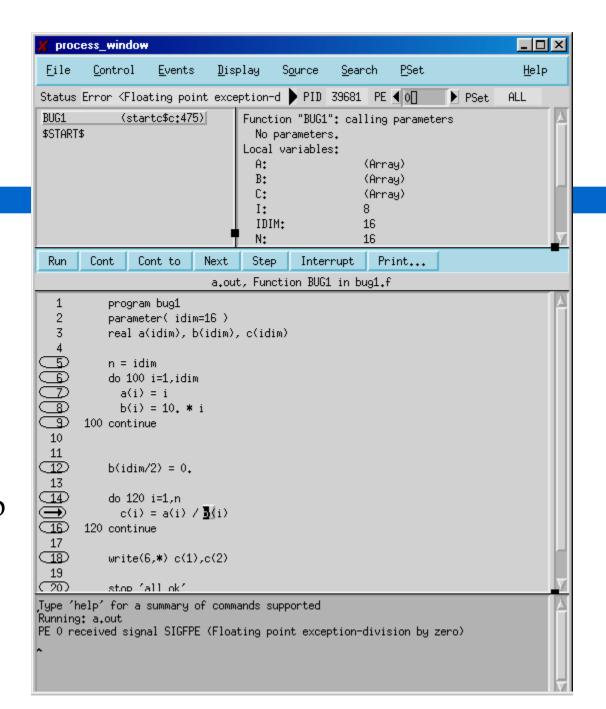

## Right click b

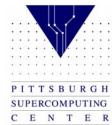

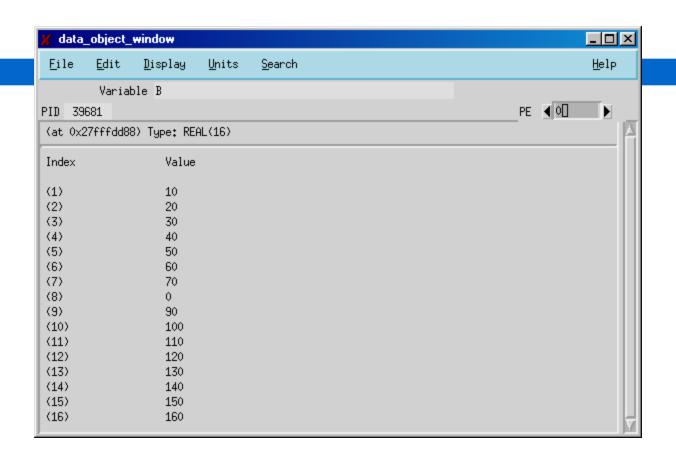

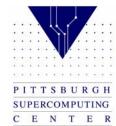

#### Select the 0

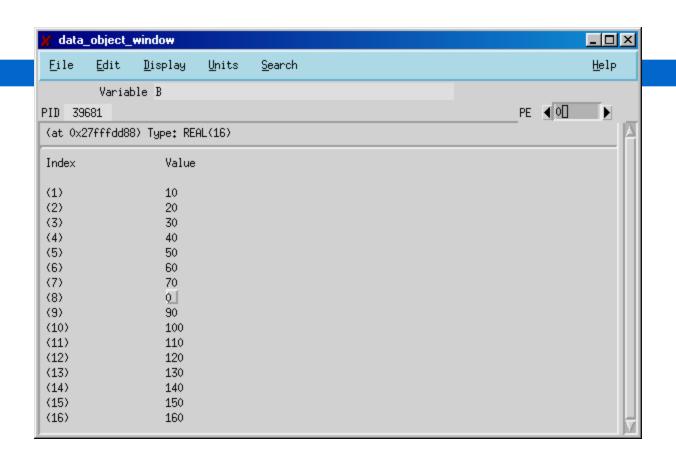

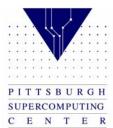

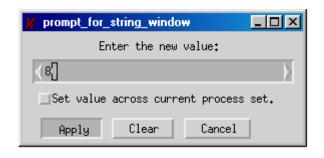

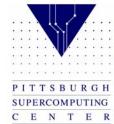

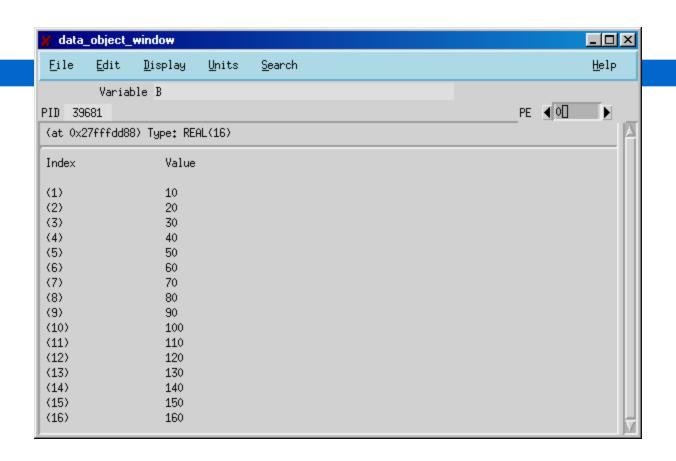

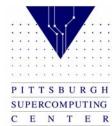

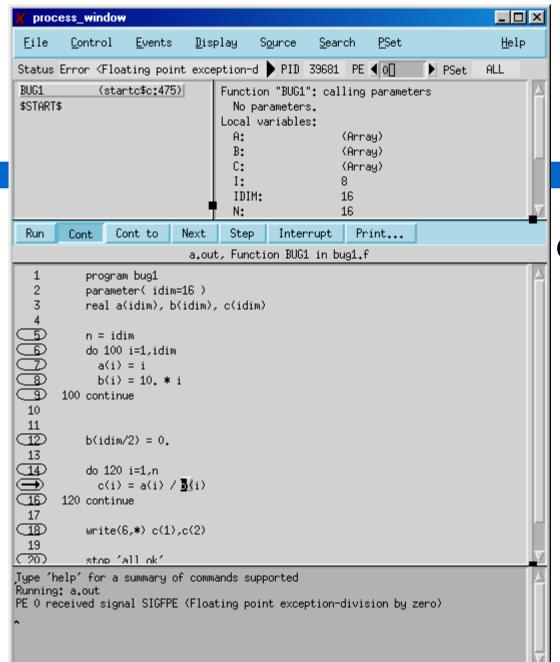

Click Continue

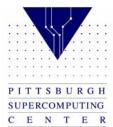

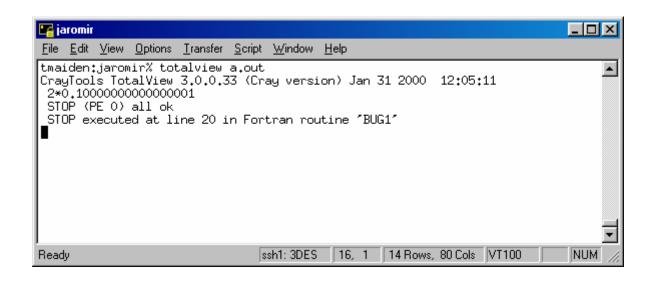

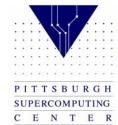

## Compile the laplace example

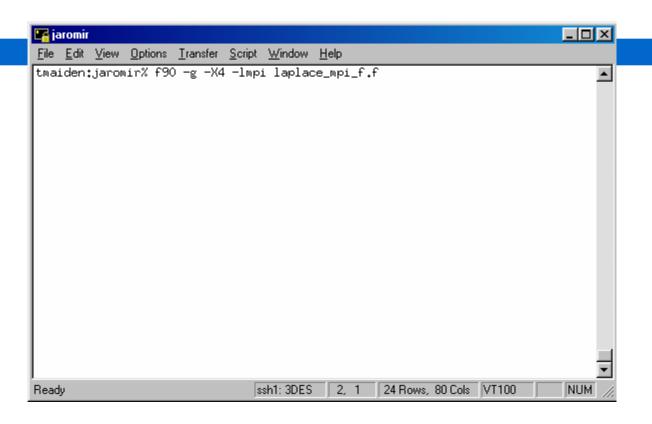

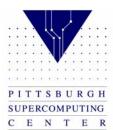

### C version

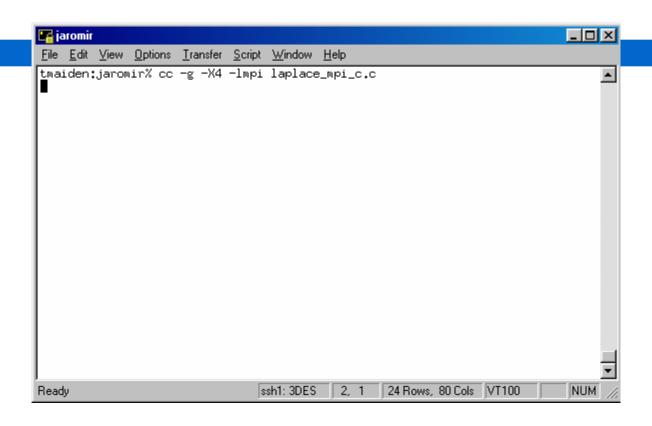

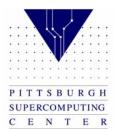

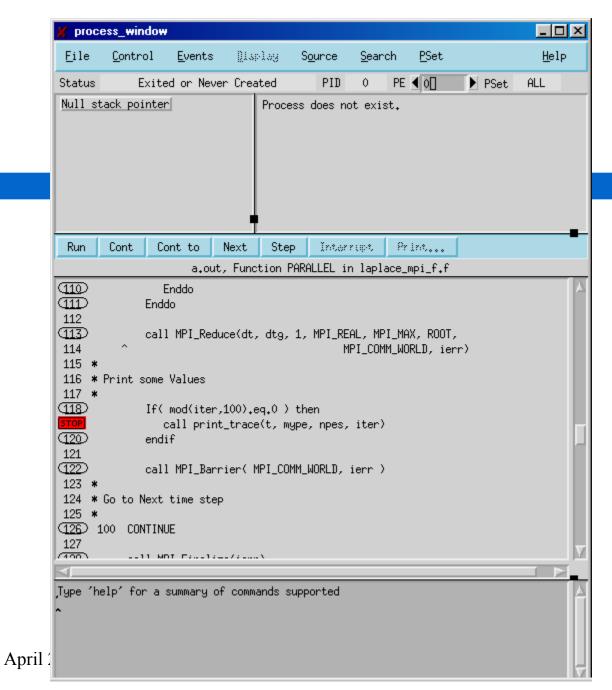

Insert a breakpoint

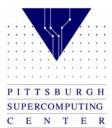

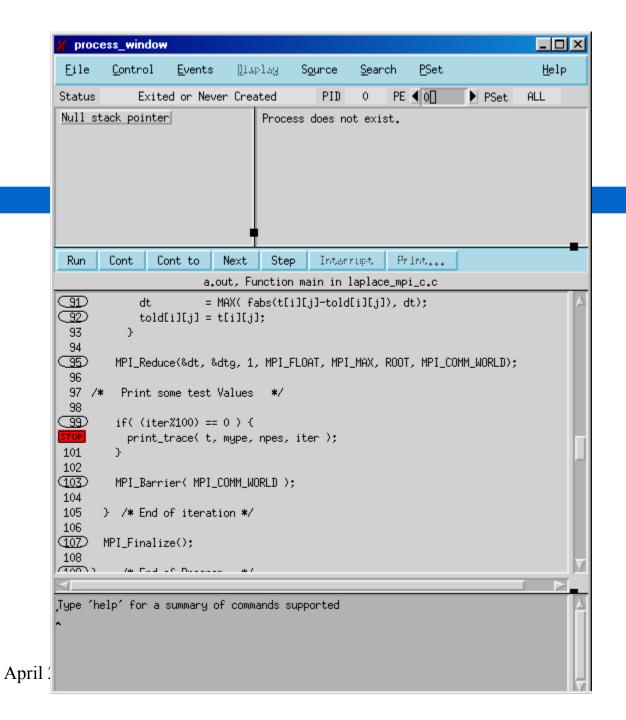

C version

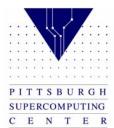

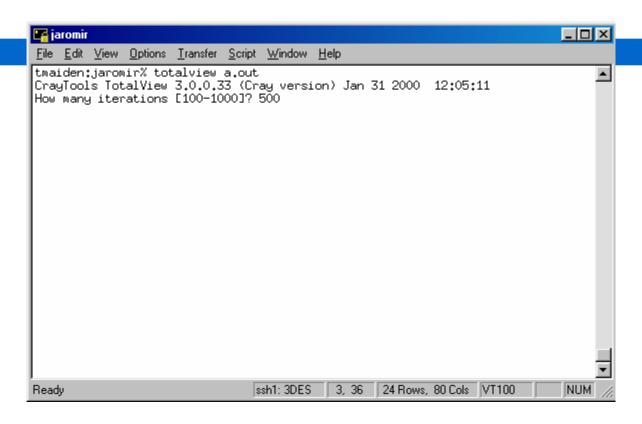

Enter the number of iterations

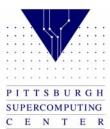

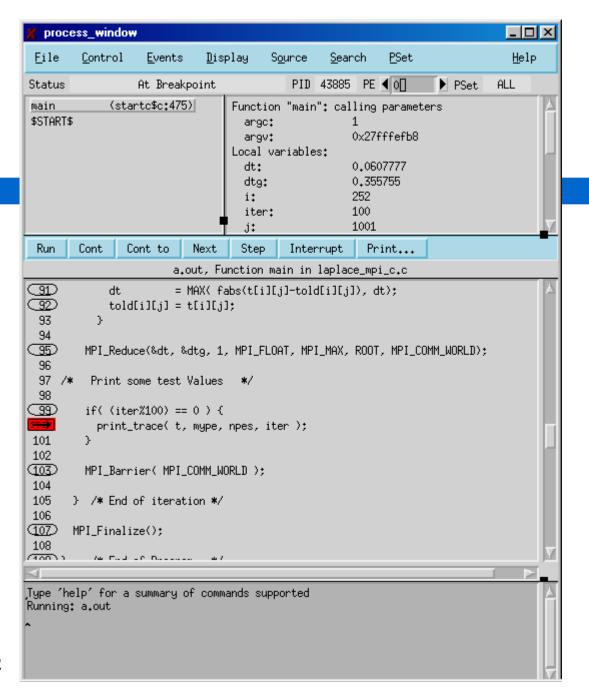

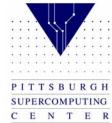

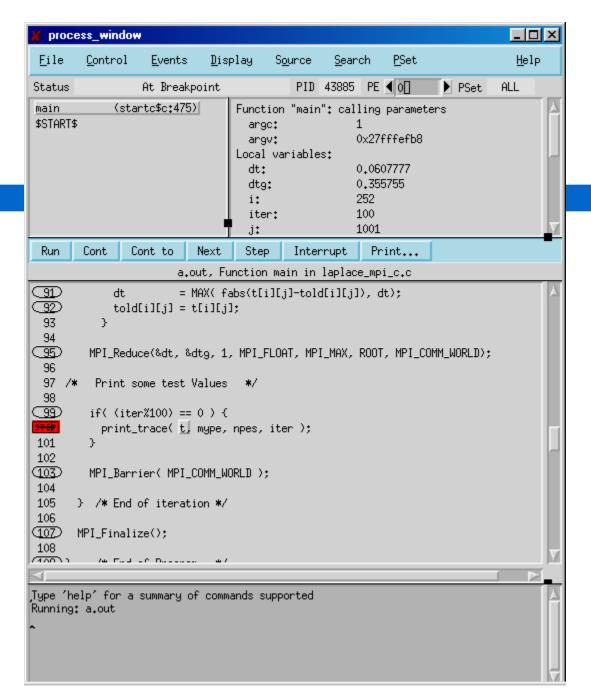

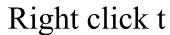

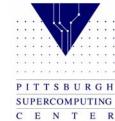

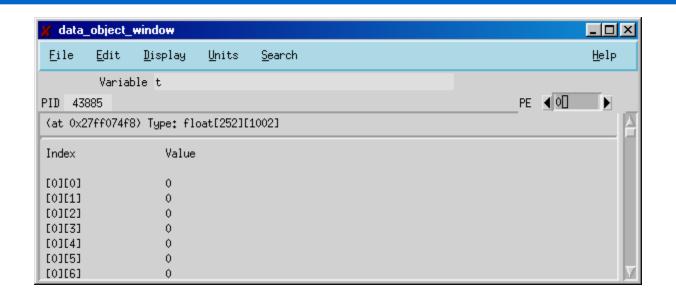

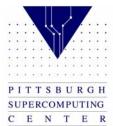

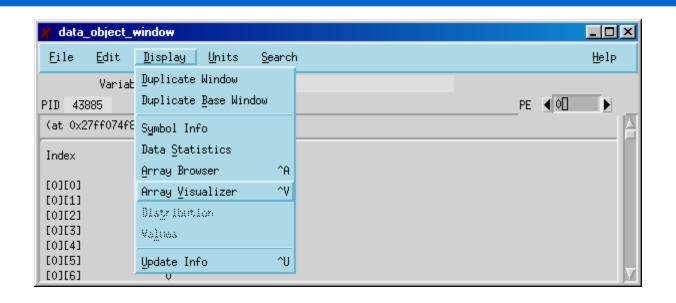

Display Array Visualizer

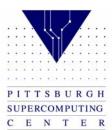

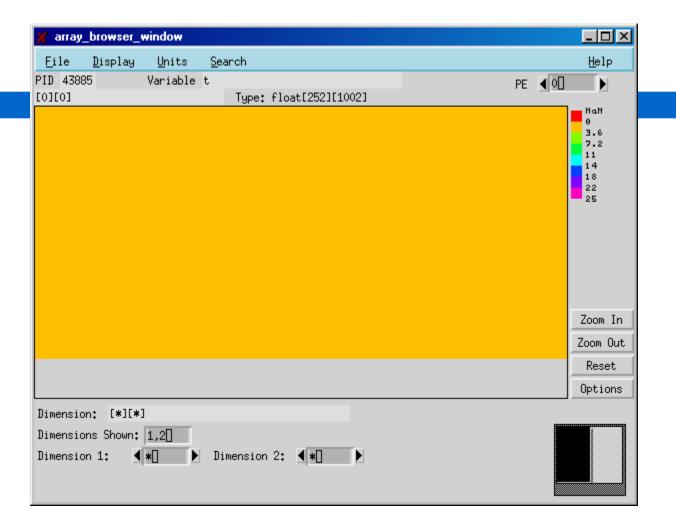

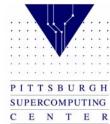

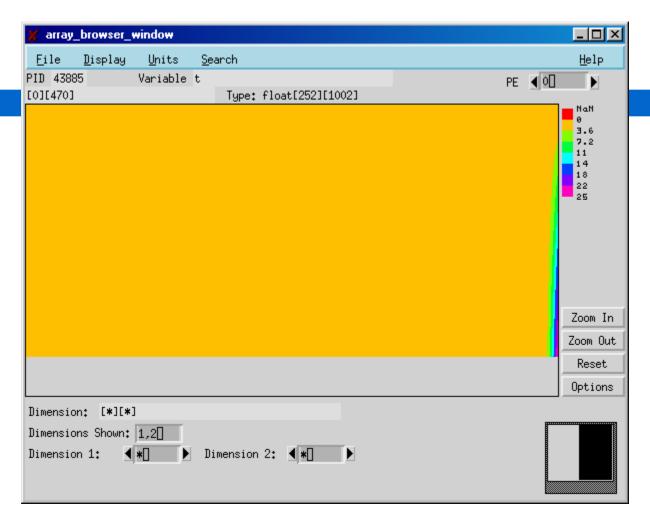

Slide

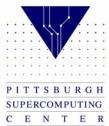

#### Choose PE 3

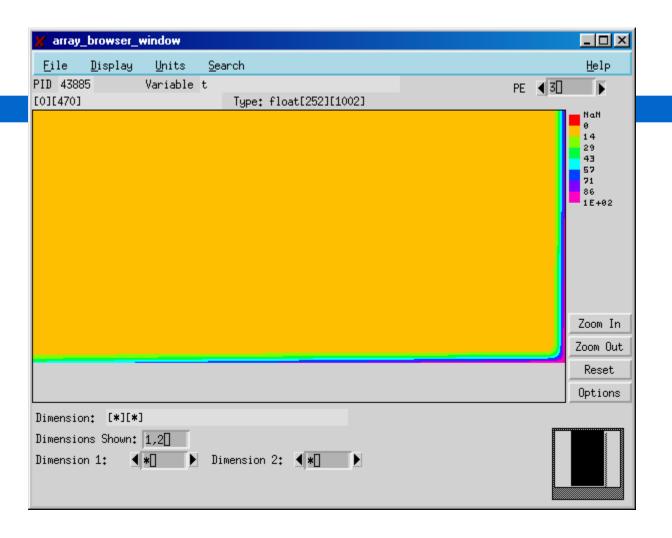

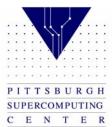

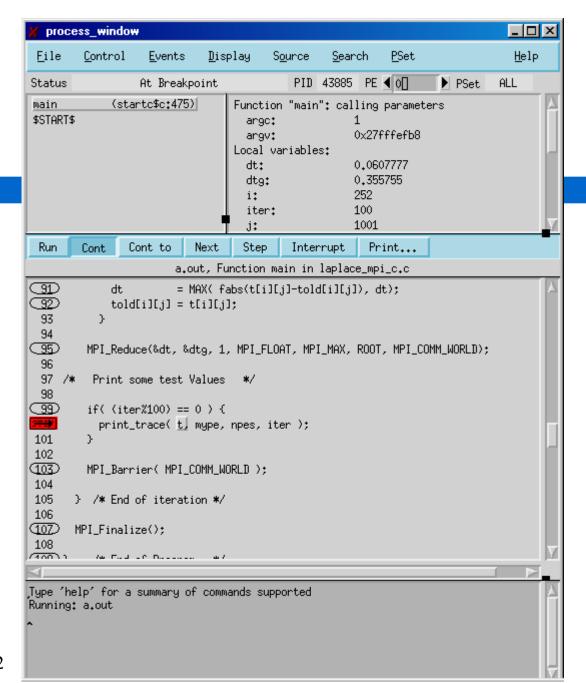

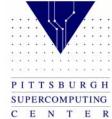

Continue

### Check the progress

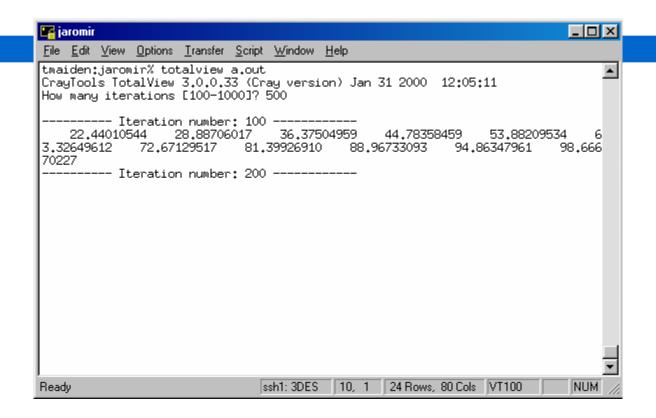

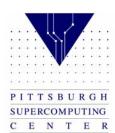

## Notice the change

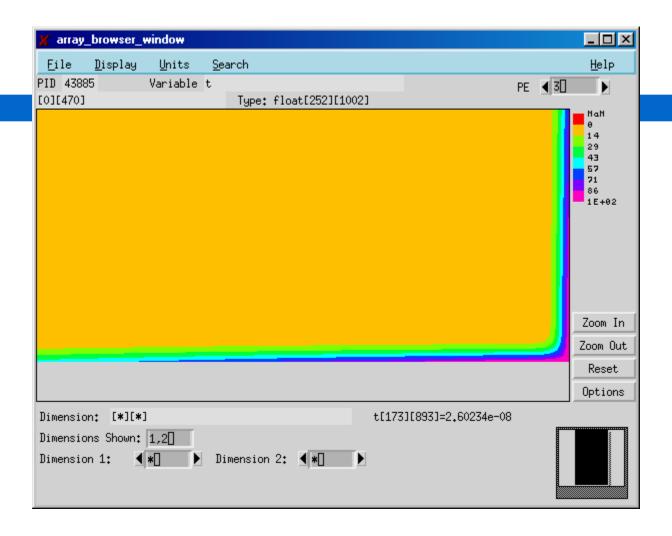

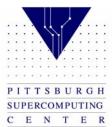

## Visualizer optoins

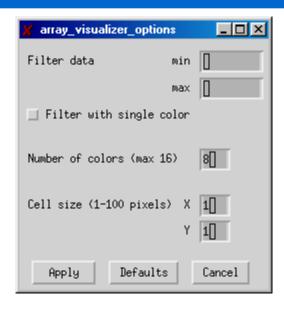

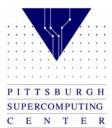

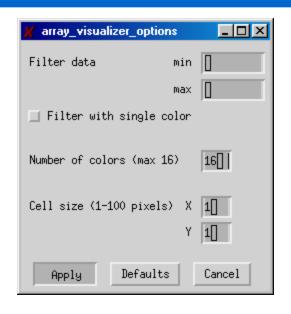

# Change number of colors

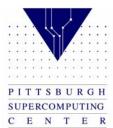

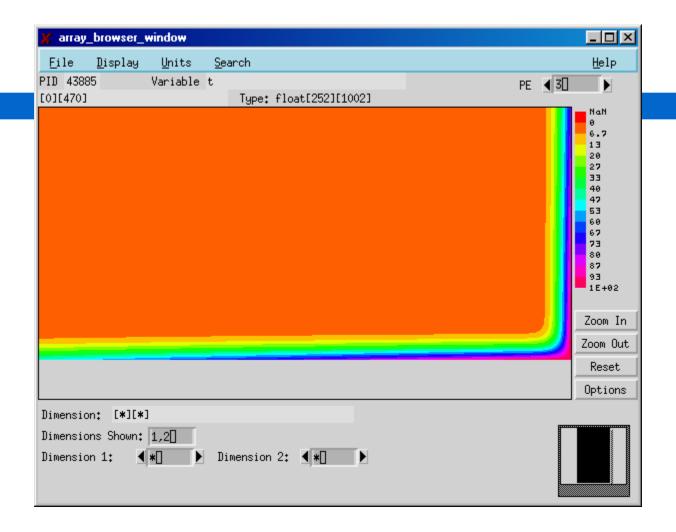

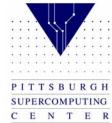

## Click on any point to get exact value

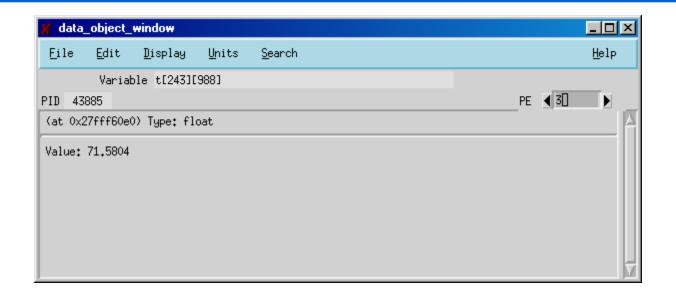

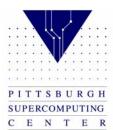